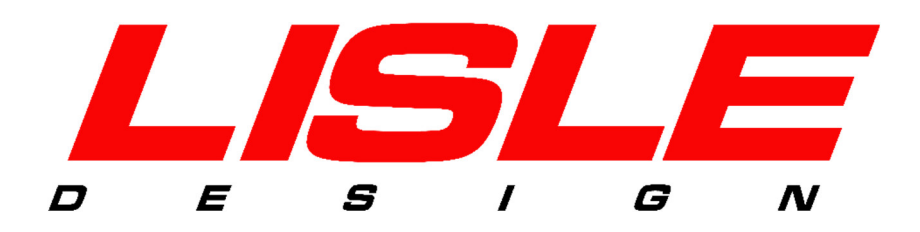

# **User Guide DigidownRDL Button**

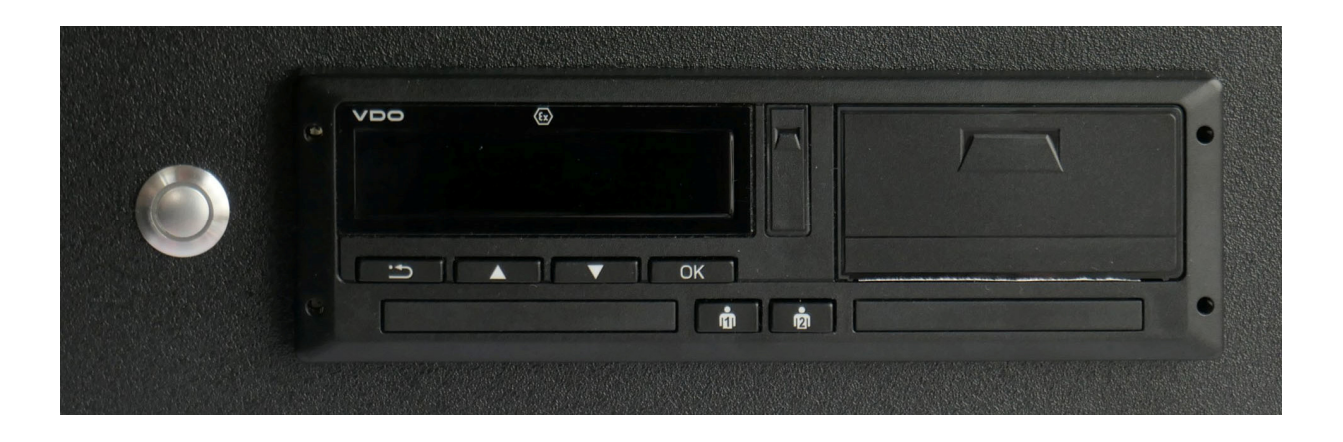

# **1. Product Overview**

The DigidownRDL Button has been designed as way to initiate the download of a driver card or VU file from within the vehicle. Typically, it might be used to download the driver card at the beginning and/or end of a shift. The button has a built-in LED to indicate the status of any ongoing request.

### **2. Installation Steps**

- **1.** If the DigidownRDL is already fitted to a vehicle, locate the unit inside the vehicle. Otherwise, skip to step 3.
- **2.** Power off the DigidownRDL by unplugging the DigidownRDL Cable. Press the connector latch and pull to unplug).
- **3.** Decide where the button is going to be located on the dashboard typically near the DigidownRDL and Tachograph. Drill a hole of diameter 16 mm.
- **4.** Separate the two parts of the cable at the white connector, then remove the nut from the button and feed the cable through the drilled hole.
- **5.** Screw the nut back on to the button to secure it, and then reconnect the two parts of the cable.
- **6.** Plug the DigidownRDL Button cable into the 8-way connector of the DigidownRDL
- **7.** Reconnect the DigidownRDL Cable to power up the DigidownRDL again.

## **3. Actions**

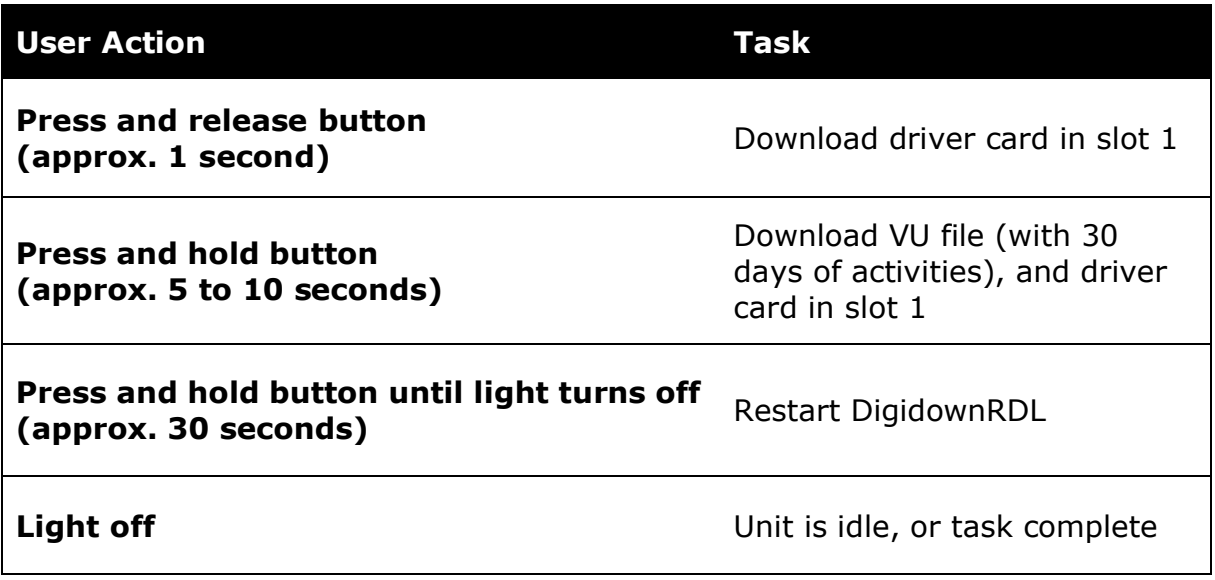

#### **4. LED Indications**

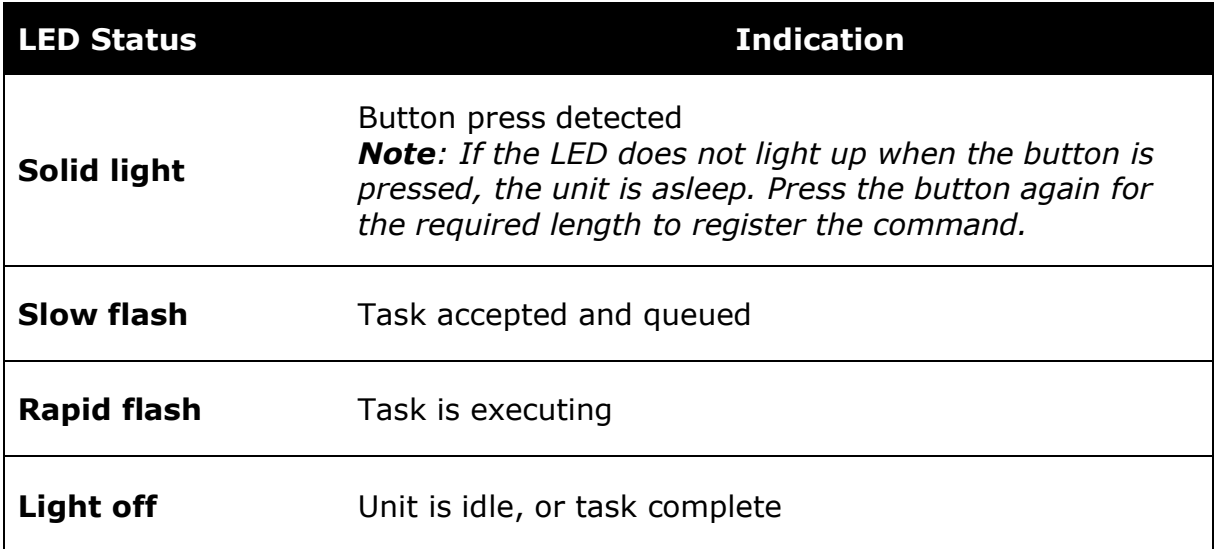

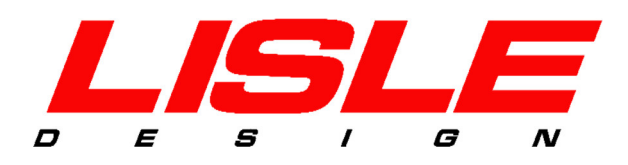

#### **For more information please contact:**

Lisle Design Ltd, New Technology Centre, North Haugh, St. Andrews KY16 9SR, Scotland Tel: +44 (0) 1334 471435 Fax: +44 (0) 1334 471438 Email: info@lisledesign.com Web: www.lisledesign.com